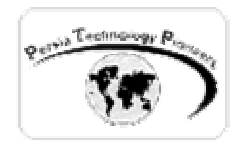

**فصل پنجم :**

## **ايجاد و استفاده از Controls Custom**

**(قسمت دوم)**<br>arsia Technology P<sub>ioneer</sub>

**مقدمه :** 

 يك سري خواص ، متدها و رخدادهاي از پيش تعريف شده براي ما مهيا نيست و تمام آنها را بايد خودمان بجاي ايجاد ظاهر كنترل ها از طريق بكار گيري كنترل هاي موجود ، مي توان كنترل هاي رنـدر شـده اي پديد آورد كه ظاهر خودشان را از طريق تگ هاي HTML و عناصر آن بوجود مي آورند ، بنابراين ديگـر ايجاد كنيم.

**ايجاد يك كنترل رندر شده:** 

 مراحل ايجاد يك كنترل رندر شده ( البته تعدادي از آنها در فصل قبل نيز مرور شدند ):  $\alpha$ - ايجاد يک پروژه ي جديد حاوي custom control project -۲ اضافه كردن يك پروژه ي وب اپليكيشن جديد به پروژه جاري و تنظيم آن بعنـوان پـروژه ي آغـاز كننده ي برنامه ، از اين برنامه براي تست كردن كنترل سفارشي در خلال توسعه استفاده مي شود.

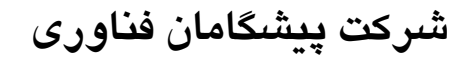

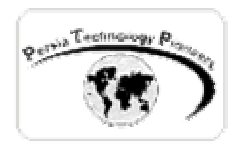

-۳ اضافه كردن ريفرنس به كنترل سفارشي در وب اپليكيشن و اضافه نمودن Register و المان هـا و تگ هاي كنترل براي استفاده كردن از آن بر روي يك وب فرم. -۴ ايجاد ظاهر ويژوال كنترل سفارشي با تحريف كردن متد Render . -۵ نوشتن كد براي ارائه دادن خواص get و set .

**ايجاد ظاهر ويژوال براي كنترل هاي رندر شده :** 

 براي ايجاد ظاهر ويژوال كنترل هـاي رنـدر شـده مـي تـوان متـد Render را تحريـف كـرد و از طريـق HTMLTextWriter آنرا نمايش داد. HTMLTextWriter در جدول زير بررسي شده است:

جدول -۱ متدهاي HTMLTextWriter

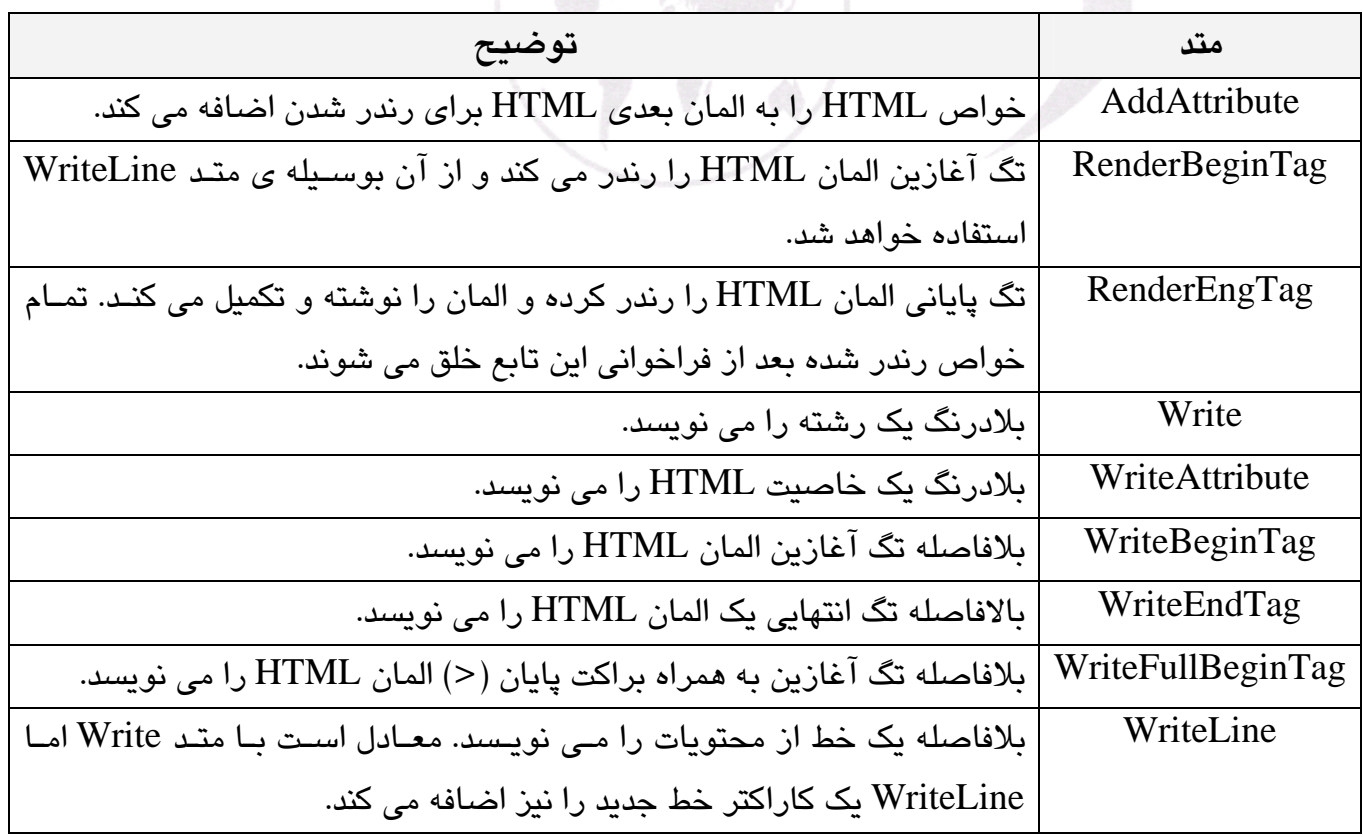

**كليه حقوق اين جزوه آموزشي متعلق به سايت آموزش الكترونيكي پرشيا ميباشد** 

2 جزوه آموزشي كلاس NET.ASP پيشرفته استاد دوره : وحيد نصيري ([com.persiaelearning@nasiri](mailto:nasiri@persiaelearning.com)(

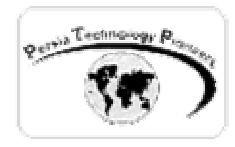

 همانطور كه در جدول ۱ مشاهده مي شود دو روش براي نوشـتن المانهـاي HTML وجـود دارنـد. پـر اســتفاده تــرين روش ، اســتفاده از متــد Write بــراي اضــافه كــردن HTML بــه صــورت مــستقيم بــه HTMLTextWriter است.

#### **مثال :۱**

 مثال زير يك دكمه را ايجاد كرده و سپس يك MessageBox را هنگاميكه كاربر روي آن كليك مي كنـد نمايش مي دهد. hnology

 يك پروژه ي جديد library control web را ايجاد نماييد. كد درون كلاس آنرا كه به صـورت خودكـار ايجاد شده است پا ك نموده و سپس كد زير را به آن اضافه كنيد:

```
 
/// Summary description for WebCustomControl1. 
using System; 
using System.Web.UI; 
using System.Web.UI.WebControls;
using System. ComponentModel;
namespace WebControlLibrary1 
{ 
      /// <summary> 
      // / </summary>
      [DefaultProperty("Text"), 
      ToolboxData("<{0}:WebCustomControl1 runat=server></{0}:WebCustomControl1>")] 
      public class WebCustomControl1 : System.Web.UI.WebControls.WebControl 
      \left\{ \right. /// <summary> 
             /// Render this control to the output parameter specified. 
             /// </summary> 
             /// <param name="output"> The HTML writer to write out to </param> 
             protected override void Render(HtmlTextWriter output) 
\{ // Write a title 
                    output.Write("<h3>Rendered Control</h3>"); 
                    // Opens an Input HTML tag (inserts "<INPUT"). 
                    output.WriteBeginTag("INPUT"); 
                    // Write some attributes. 
                    output.WriteAttribute("value", "Custom Button"); 
                    output.WriteAttribute("type", "button"); 
                    output.WriteAttribute("onclick", "javascript:alert('Howdy!')");
```
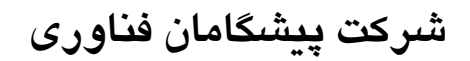

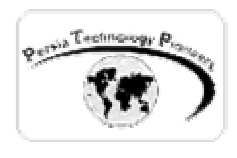

}

}

```
 // Close the Input HTML tag (inserts ">"). 
output.WriteEndTag("INPUT");
```
 سپس همانند مراحلي كه در فصل قبل آموختيم ، يك پروژه ي application Web جديد را به پـروژه ي جاري اضافه نموده ، آنرا بعنوان پروژه ي آغازين تنظيم كنيد، ريفـرنس لازم بـه كنتـرل را ايجـاد كـرده و سپس با استفاده از تگ هاي زير آنرا به صفحه وب اضافه نماييد:

<%@ Register TagPrefix="Custom" Namespace="WebControlLibrary1" Assembly="WebControlLibrary1" %> <Custom:WebCustomControl1 id="Test1" runat="server" />

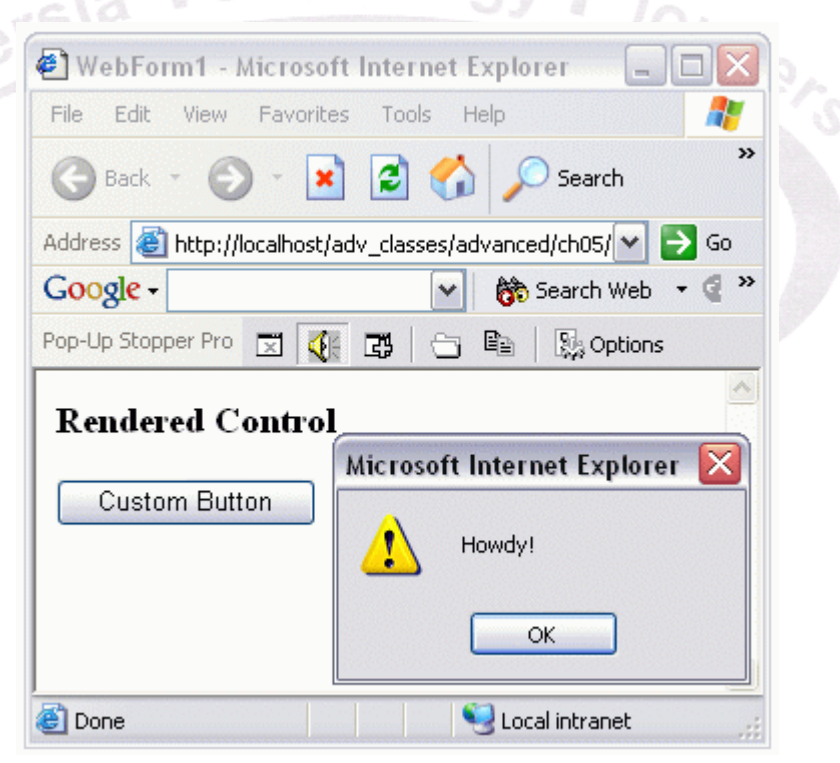

شكل – نمونه ي از اجراي برنامه .

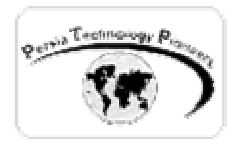

**مثال ۲ :** 

 اگر كد فوق را از روش ديگري بخواهيم ارائه دهيم به صورت زير خواهـد شـد (بـديهي اسـت كـه ايجـاد پروژه هاي جديد و غيره همانند قبل است ) :

```
using System; 
using System.Web.UI; 
using System.Web.UI.WebControls; 
using System.ComponentModel;
namespace WebControlLibrary1 
{ 
      /// <summary> 
      /// Summary description for WebCustomControl1. 
      // / </summary>
      [DefaultProperty("Text"), 
     ToolboxData("<{0}:WebCustomControl1 runat=server></{0}:WebCustomControl1>")] 
     public class WebCustomControl1 : System.Web.UI.WebControls.WebControl 
      { 
            protected override void Render(HtmlTextWriter output) 
\{ // Write a title 
                  output.Write("<h3>Rendered Control</h3>"); 
                   // Add some attributes. 
 output.AddAttribute("value", "Custom Button"); 
 output.AddAttribute("type", "button"); 
                  output.AddAttribute("onclick", "javascript:alert('Howdy!')"); 
                  // Opens an Input HTML tag (inserts "<INPUT"). 
                  output.RenderBeginTag("INPUT"); 
                   // Close the Input HTML tag (inserts ">"). 
           output.RenderEndTag();<br>}
 } 
      } 
}
```
در حقيقت اين روش نحوه ي اضافه كردن كدهاي جاوا اسكريپت را به كنترل ما نمايش مي دهد.

**كليه حقوق اين جزوه آموزشي متعلق به سايت آموزش الكترونيكي پرشيا ميباشد** 

5 جزوه آموزشي كلاس NET.ASP پيشرفته استاد دوره : وحيد نصيري ([com.persiaelearning@nasiri](mailto:nasiri@persiaelearning.com)(

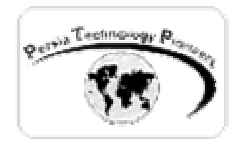

**ذخيره سازي تنظيمات خواص:** 

 از آنجائيكه كنترلهاي رندر شده ي سفارشي از كنترل هاي موجود ساخته نمي شـوند بنـابراين بايـد بـا استفاده از ViewSate آنها ، خواصشان را بين نمايش متوالي صفحات حفظ كرد.

**مثال ۳ :** 

 يك پروژه ي جديد library control web را ايجاد نماييد. كد درون كلاس آنرا كه به صـورت خودكـار ايجاد شده است پا ك نموده و سپس كد زير را به آن اضافه كنيد.

 كد زير خاصيت Text ايي را نمايش مي دهد كه مقدار خودش را بين نمايش متـوالي صـفحات حفـظ مـي نمايد.

```
/// </summary><br>[DefaultProperty("Text"),
using System; 
using System.Web.UI; 
using System.Web.UI.WebControls; 
using System.ComponentModel; 
namespace WebControlLibrary1 
{ 
      /// <summary> 
      /// Summary description for WebCustomControl1. 
      /// </summary> 
      ToolboxData("<{0}:WebCustomControl1 runat=server></{0}:WebCustomControl1>")] 
      public class WebCustomControl1 : System.Web.UI.WebControls.WebControl 
      { 
             [DefaultValue("")] 
             public string Text 
\{ get 
\{ // If the property has been set 
                        if (ViewState["Text"] != null) 
                               // Return the settng. 
                              return ViewState["Text"].ToString(); 
                         else 
                               // Otherwise return "". 
                              return null; 
 } 
                   set 
{
```
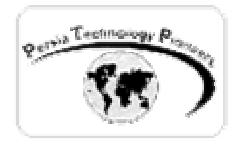

}

ersia

}

```
 // Store the property setting. 
                 ViewState["Text"] = value; 
 } 
 } 
            protected override void Render(HtmlTextWriter output) 
\{ // Set the Input control's attributes. 
                 output.AddAttribute("value", this.Text); 
                 // (2) You must define this attribute to enable PostBack data. 
                output.AddAttribute("name", this.UniqueID);
                 // Create an Input control element using above. 
                 output.RenderBeginTag("Input"); 
                 // Close the Input control element (inserts />). 
           output.RenderEndTag();<br>}
 }
```
 سپس همانند مراحلي كه در فصل قبل آموختيم ، يك پروژه ي application Web جديد را به پـروژه ي جاري اضافه نموده ، آنرا بعنوان پروژه ي آغازين تنظيم كنيد، ريفـرنس لازم بـه كنتـرل را ايجـاد كـرده و سپس با استفاده از تگ هاي زير آنرا به صفحه وب اضافه نماييد:

 <Custom:WebCustomControl1 id="Test1" runat="server" /> <%@ Register TagPrefix="Custom" Namespace="WebControlLibrary1" Assembly="WebControlLibrary1" %>

 با تنظيم ViewState ، داده ها درون فيلدهاي مخفي بر روي وب فرم ذخيره مي شـوند و كـار خوانـدن اطلاعات براي بار بعد نيز از اين فيلدهاي مخفي صورت خواهد گرفت.

 ViewState براي نوع هاي داده اي string و ArrayList و HashTable بهينه سازي شده است اما هر گونه داده اي را كه داراي TypeConverter باشد مي توان در آن ذخيره كرد. براي سـاير نـوع هـاي داده ايي مي توان با تحريف كردن متـدهاي SaveViewState و LoadViewState مقـادير را در ViewState ذخيره و بازيابي كرد.

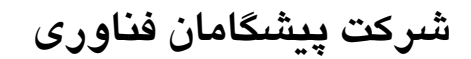

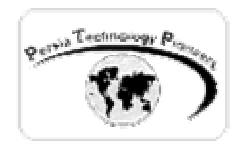

**عمليات بر روي متن روي صفحه :** 

 المان هاي HTML عموما متون را درون تگ هايي همانند مثال زير محصور مي كنند:  **bold me!**  $<$ **/b** $>$  براي انجام عمليات روي يك متن ، دريافت و تغييرات روي آن به صورت زير عمل مي شود: -۱ اضافه كردن خاصيت ParseChildren به تعريف كنترل كلاس پايه. -۲ پياده سازي اينترفيس INamingContainer در يك كلاس كنترل سفارشي -۳ دريافت متن بوسيله كلكسيون Controls .

**مثال ۴ :** 

 كلاس كنترل سفارشي زير نحوه ي نمايش يك متن را در كنترل سفارشي با رنگ قرمز بيان مي كند. (چون مراحل ايجاد پروژه و اضافه كردن آن به يك وب فرم بارها در اين فـصل و فـصل پيـشين تكـرار گرديده است از ذكر مجدد آنها صرفنظر مي شود و بديهي است كه اين مراحل بايد انجام شود)

O ersia Technology Pione

```
 
using System.Web.UI.WebControls; 
using System; 
using System.Web.UI; 
using System.ComponentModel; 
namespace WebControlLibrary1 
{ 
      [DefaultProperty("Text"), 
      ToolboxData("<{0}:WebCustomControl1 runat=server></{0}:WebCustomControl1>")] 
      [ParseChildren(false)] 
      public class WebCustomControl1 : System.Web.UI.WebControls.WebControl, 
INamingContainer 
      { 
      // INamingContainer interface makes it possible to get the Controls array. 
             protected override void Render(HtmlTextWriter output) 
\{ // Contained text is returned as a Literal control. 
                   LiteralControl litText ; 
                   // Get the contained text from the Controls collection.
```
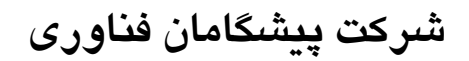

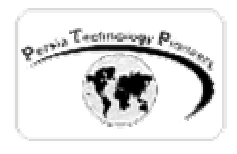

```
 litText = (LiteralControl)Controls[0]; 
                  // Make it red using the <font> element. 
            output.Write("<font color='red'>" + litText.Text + "</font>"); 
 } 
     }
```
و در يك وب فرم با استفاده از تگ هاي زير مي توان از كنترل استفاده نمود:

<Custom:WebCustomControl1 id="Test1" runat="server">some red text</Custom:WebCustomControl1>

O ersia Technology P<sub>ione</sub>

**مثال ۵ :** 

 با استفاده از كلكسيون كنترل ها مي توان هرگونه آيتمي را بين تگ هاي آغـازين و پايـاني نيـز دريافـت نمود. براي مثال ، كلاس كنترل سفارشي زير ، كنترل ها را در يـك panel گـرد آوري كـرده و آنهـا را در مركز پنل در صفحه نمايش مي دهد و سپس زمينه ي آنها را قرمز مي كند.

```
using system.web.ui,<br>using System.Web.UI.WebControls;
using System; 
using System.Web.UI; 
using System.ComponentModel; 
namespace WebControlLibrary1 
\left\{ \right.[DefaultProperty("Text"), 
      ToolboxData("<{0}:WebCustomControl1 runat=server></{0}:WebCustomControl1>")] 
      [ParseChildren(false)] 
      public class WebCustomControl1 : System.Web.UI.WebControls.WebControl, 
INamingContainer 
       { 
      // INamingContainer interface makes it possible to get the Controls array. 
              protected override void Render(HtmlTextWriter output) 
\{ // Add some attributes for the panel. 
                    output.AddAttribute("align", "center"); 
                    output.AddStyleAttribute("BACKGROUND-COLOR", "red"); 
                    // Start a panel 
                    output.RenderBeginTag("div");
```
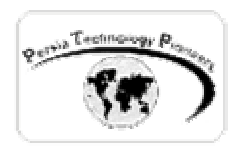

}

}

}

```
 // For each contained control. 
                foreach (Control ctrItem in Controls) 
{
                     // Render the control 
                    ctrItem.RenderControl(output); 
 } 
         output.RenderEndTag();
```
**واكنش نشان دادن به عمليات كاربر:** 

 كنترل هاي رندر شده نياز به مراحل خاصي براي ايجاد و پاسخ دادن به رويدادها دارند. نحوه ي مواجـه شدن با رويدادها بستگي به نوع آن پيدا مي كند:

- events Cached : از درون يك كد سفارشي ايجاد مي شوند.
- events back-Post : از طرف كلاينت فرستاده مي شـود و بايـد توسـط اسـكريپت هـاي مربوطـه انجام شود.

در ادامه اين موارد را به تفصيل بررسي خواهيم كرد:

: Raising Cached events

 رخدادهاي chached بوسيله ي كدهاي درون وب فرم ها مديريت مي شوند هنگامكيه وب فرم از طـرف كاربر به سرور بازگشت داده داده مي شود و بعد از فراخواني رخداد Load\_Page . مديريت آنهـا شـامل دو مرحله مي شود:

- -۱ تعريف يك رخداد
- -۲ ايجاد كردن رخداد در جايي درون كد كنترل سفارشي

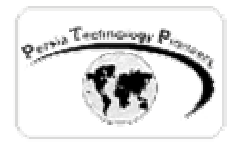

**مثال ۶ :** 

```
براي مثال ، كلاس كنترل سفارشي زير رخداد OnChange را تعريف كرده است بطوريكه هرگاه خاصـيت 
                                                Text آن تغيير كند اين رخداد فراخواني مي گردد.
```

```
using System; 
using System.Web.UI; 
using System.Web.UI.WebControls; 
using System. ComponentModel;
namespace WebControlLibrary1 
{ 
      /// <summary> 
      /// Summary description for WebCustomControl1. 
      // / </summary>
      [DefaultProperty("Text"), 
      ToolboxData("<{0}:WebCustomControl1 runat=server></{0}:WebCustomControl1>")] 
      [DefaultEvent("Change")] 
      public class WebCustomControl1 : System.Web.UI.WebControls.WebControl 
      { 
                    // Declare event. 
                    public event EventHandler Change; 
                    [DefaultValue("")] 
                    public string Text 
{
                          get 
                         { 
                                 // If the property has been set 
                               if (ViewState["Text"] != null) 
                                       // Return the settng. 
                                      return ViewState["Text"].ToString(); 
else belangren i den større else
                                       // Otherwise return "". 
                                      return null; 
 } 
set and the set of the set of the set of the set of the set of the set of the set of the set of the set of the
                         { 
                                       // Store the property setting. 
                                      ViewState["Text"] = value; 
                                      // Call event method. 
                                      OnChange(EventArgs.Empty); 
 } 
 } 
                    protected override void Render(HtmlTextWriter output) 
{
                          // Set the Input control's attributes. 
                         output.AddAttribute("value", this.Text);
```
**كليه حقوق اين جزوه آموزشي متعلق به سايت آموزش الكترونيكي پرشيا ميباشد** 

11 جزوه آموزشي كلاس NET.ASP پيشرفته استاد دوره : وحيد نصيري ([com.persiaelearning@nasiri](mailto:nasiri@persiaelearning.com)(

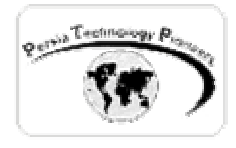

}

}

```
 // (2) You must define this attribute to enable PostBack data. 
                        output.AddAttribute("name", this.UniqueID); 
                       // Create an Input control element using above. 
                       output.RenderBeginTag("Input"); 
                       // Close the Input control element (inserts />). 
                       output.RenderEndTag(); 
 }
```

```
 protected virtual void OnChange(EventArgs e) 
{
                       if (Change != null) 
                            // Raise event. 
                           Change(this, e);
```

```
و از كد زير براي مديريت رخداد change در وب فرم استفاده مي شود:
```
 private void Test1\_Change(object sender, System.EventArgs e)  $\{$  Response.Write("Text changed!"); }

#### : **Raising Post-back events**

 يك رخداد back-Post سبب مي شود تا وب فرم بـه سـرور بـراي پـردازش آنـي فرسـتاده شـود. ايـن رخدادها را مي توان توسط Load\_Page مـديريت كـرد. بـراي Raising يـك رخـداد back-Post از يـك كنترل سفارشي مراحل زير بايد انجام شود:

- -۱ پياده سازي اينترفيس IPostBackEventHandler در كنترل سفارشي
	- -۲ تعريف رخداد
- -۳ ايجاد المان هاي HTML برا پاسخ دادن به رخدادهاي كلاينت سايد مانند onclick .
- -۴ اضافه كردن ويژگي هاي لازم به المان هاي HTML حاوي اسكريپت تا بتوانند صفحه را به سرور بفرستند.

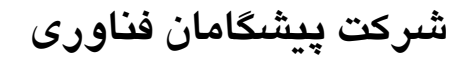

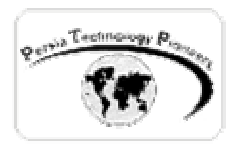

-۵ ايجـــــاد رخـــــداد از متـــــد RaisePostBackEvent كـــــه جزئـــــي اســـــت از اينتـــــرفيس . IPostBackEventHandler

**مثال ۷ :** 

كد زير اين مراحل را در عمل نشان مي دهد:

```
using System; 
using System.Web.UI; 
using System.Web.UI.WebControls; 
using System.ComponentModel; 
namespace WebControlLibrary1 
{ 
      /// <summary> 
      System.Web.UI;<br>System.Web.UI.WebControls;<br>System.ComponentModel;<br>ace WebControlLibrary1<br>/// <summary><br>/// Summary description for WebCustomControl1.
      // / </summary>
      [DefaultProperty("Text"), 
      ToolboxData("<{0}:WebCustomControl1 runat=server></{0}:WebCustomControl1>")] 
      [DefaultEvent("Click")] 
      public class WebCustomControl1 : System.Web.UI.WebControls.WebControl, 
IPostBackEventHandler 
      { 
              // (2) Declare postback event 
              public event EventHandler Click; 
              // (3) Render an HTML element that can detect user events. 
              protected override void Render(HtmlTextWriter output) 
\{ // Write a title 
                     output.Write("<h3>Rendered Control</h3>"); 
                     // Add some attributes. 
                     output.AddAttribute("value", "Custom Button"); 
                     output.AddAttribute("type", "button"); 
                     // (4) Add attribute to raise Postback event on client. 
                     output.AddAttribute("onclick", "javascript:alert('Howdy!');" + 
                          Page.GetPostBackEventReference(this));
                     // Opens an Input HTML tag (inserts "<INPUT"). 
                     output.RenderBeginTag("INPUT"); 
                     // Close the Input HTML tag (inserts ">"). 
             output.RenderEndTag();<br>}
 } 
              // Part of the IPostBackEventHandler interface. 
              // you must create this method. 
              public void RaisePostBackEvent(string eventArgument) 
\{
```
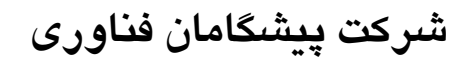

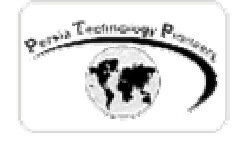

```
 // (5) Call the event method to raise event. 
          OnClick(EventArgs.Empty);
 } 
           protected virtual void OnClick(EventArgs e) 
\{ // Raise the event. 
                if (Click != null) 
                      Click(this, e); 
 } 
    }
```
هنگاميكه كاربر بر روی كنترل سفارشی كليک می كند ، رخداد OnClick مربوط به دكمه ، اسكريپت زير<br>اجرا می كند:<br>ا را اجرا مي كند:

alert('Howdy!'); \_\_doPostBack('winTest','');//generated by Page.GetPostBackEventReference

```
 متد doPostBack _صفحه را به سرور مي فرستد و توسط متد RaisePostBack مربوط به اينترفيس 
                                                 IPostBackEventHandler پردازش مي شود. 
                                                   از كد زير براي مديريت آن استفاده مي شود:
```
 private void Test1\_Click(object sender, System.EventArgs e)  $\{$  Response.Write("clicked!"); }

**دريافت داده ها از كاربر:** 

 كنترل هاي رندر شده به صورت اتوماتيك داده هاي وارد شده از طـرف كـاربر را نگهـداري نمـي كننـد. براي مثال اگر توسط المان input مربوط به HTML كه يك تكست باكس را ايجاد مـي كنـد ، يـك كنتـرل

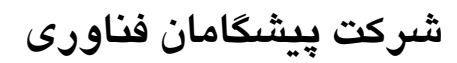

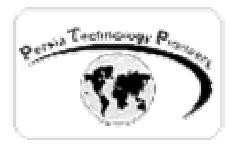

سفارشي ايجاد نموده و درون آن چيزي را تايپ كنيد به محض اينكه صفحه به سرور فرستاده مي شود ، تمام متن نوشته شده داخل آن پاك مي شود. براي دريافت داده ها از كاربر بايد مراحل زير طي شود: -۱ پياده سازي اينترفيس IPostBackDataHandler .

- -۲ اضافه كردن خاصيت name به المان HTML تا منحصربفرد شده و بتوان توسـط آن داده هـا را دريافت كرد.
	- -۳ تحريف كردن متدهاي LoadPostBackData مربوط به اينترفيس IPostBackDataHandler.
- -۴ تحريــــف كــــردن متــــد RaisePostDataChangedEvent واقــــع شــــده در اينتــــرفيس . IPostBackDataHandler
	- ۵- ايجاد يک رخداد تا مشخص شود كه data تغيير كرده است (اين گزينه اختياري است).<br>Chnolo است التي تاريخ است التي تاريخ<br>۸۰:

**مثال ۸ :** 

 كنترل سفارشي زير نشان مي دهد كه چگونه مي توان اين مراحل را پياده سازي كـرد و داده هـاي وارد شده از طرف كاربران را در يك تكست بـاكس رنـدر شـده و ايجـاد شـده توسـط المـان input اسـتاندارد HTML ، نگهداري كرد.

```
 
using System; 
using System.Web.UI; 
using System.Web.UI.WebControls; 
using System.ComponentModel; 
namespace WebControlLibrary1 
{ 
      /// <summary> 
      /// Summary description for WebCustomControl1. 
      /// </summary> 
      [DefaultProperty("Text"), 
      ToolboxData("<{0}:WebCustomControl1 runat=server></{0}:WebCustomControl1>") 
       , DefaultEvent("Change")] 
      public class WebCustomControl1 : System.Web.UI.WebControls.WebControl, 
IPostBackDataHandler 
      { 
              // Declare event. 
              public event EventHandler Change; 
              [DefaultValue("")] 
              public string Text
```

```
شركت پيشگامان فناوري
```
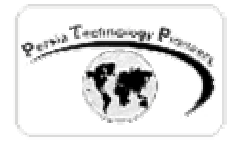

```
\{ get 
{
                        // If the property has been set 
                       if (ViewState["Text"] != null) 
                              // Return the settng. 
                             return ViewState["Text"].ToString(); 
                        else 
                              // Otherwise return "". 
                             return null; 
 } 
set and the set of the set of the set of the set of the set of the set of the set of the set of the set of the
\{if ((ViewState["Text"] != null) && (ViewState["Text"].ToString() != value)) 
{
                              // Store the property setting. 
                             ViewState["Text"] = value; 
                             // Call event method. 
                             OnChange(EventArgs.Empty); 
\{a_1, a_2, \ldots, a_n\} } 
 } 
            protected override void Render(HtmlTextWriter output) 
{
                  // Set the Input control's attributes. 
                  output.AddAttribute("value", this.Text); 
                  // (2) You must define this attribute to enable PostBack data. 
                  output.AddAttribute("name", this.UniqueID); 
                  // Create an Input control element using above. 
                  output.RenderBeginTag("Input"); 
                  // Close the Input control element (inserts />). 
           output.RenderEndTag();<br>}
 } 
            // (3) Get data from the user. 
            // You must create this method. 
            public bool LoadPostData(string postDataKey, 
            System.Collections.Specialized.NameValueCollection postCollection) 
\{ // If the user changes Input value, update the text property. 
                  if (((ViewState["Text"] != null) && 
                    (ViewState["Text"].ToString() != postCollection[postDataKey])) 
                        || ((ViewState["Text"] == null) && 
                                  (postCollection[postDataKey] != ""))) 
\{ ViewState["Text"] = postCollection[postDataKey]; 
                       // Returning true invokes RaisePostDataChangedEvent below. 
                       return true; 
 } 
                  else 
            // Returning False does not invoke RaisePostDataChangedEvent. 
           return false;<br>}
 }
```
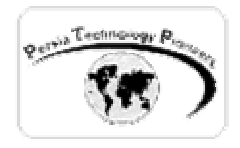

}

#### **شركت پيشگامان فناوري**

```
 // (4) Override RaisePostDataChangedEvent method. 
           // You must create this method. 
           public void RaisePostDataChangedEvent() 
\{ // (5) Call the event method. This is optional. 
          OnChange(EventArgs.Empty);
 } 
           protected virtual void OnChange(EventArgs e) 
\{ if (Change != null) 
                      // Raise event. 
                     Change(this, e); 
 }
```
# **اضافه كردن كنترل هاي سفارشي به ToolBox :**

 همانطور كه پيش تر نيز ذكر شد يكي از قابليت هاي انواع كنترل هاي سفارشي ، توانـايي اضـافه كـردن آنها به ToolBar استاندارد NET.VS است. براي اين منظور به صورت زير عمل مي شود:

- -۱ از منوي Tools گزينه ي toolBox-Customize را انتخاب كنيد. شكل زير ظاهر مي شود.
- -۲ tab مربوط به components framework Net. را انتخاب نماييد و سپس بر روي Browse كليك نماييد. سپس NET.VS ديالوگ باكس Open را نمايش مي دهد.
- -۳ سپس فايل Assembly) dll**.** (كنترل را انتخاب كـرده و در ادامـه خودبخـود بـه ليـست كنتـرل هـا اضافه مي شود.
	- -۴ بر روي دكمه ي Ok كليك نموده و عمليات را تكميل نماييد.

 اكنون به ToolBox استاندارد مراجعه نماييد ، كنترل شما به آن اضافه شده است. بـراي اسـتفاده از آن هم مانند ساير كنترل هاي وب استفاده مـي شـود و تمـام تـگ هـاي لازم را خـود NET.VS بـه صـورت اتوماتيك اضافه مي كند و نيازي به نوشتن دستي آنها وجود ندارد.

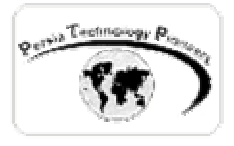

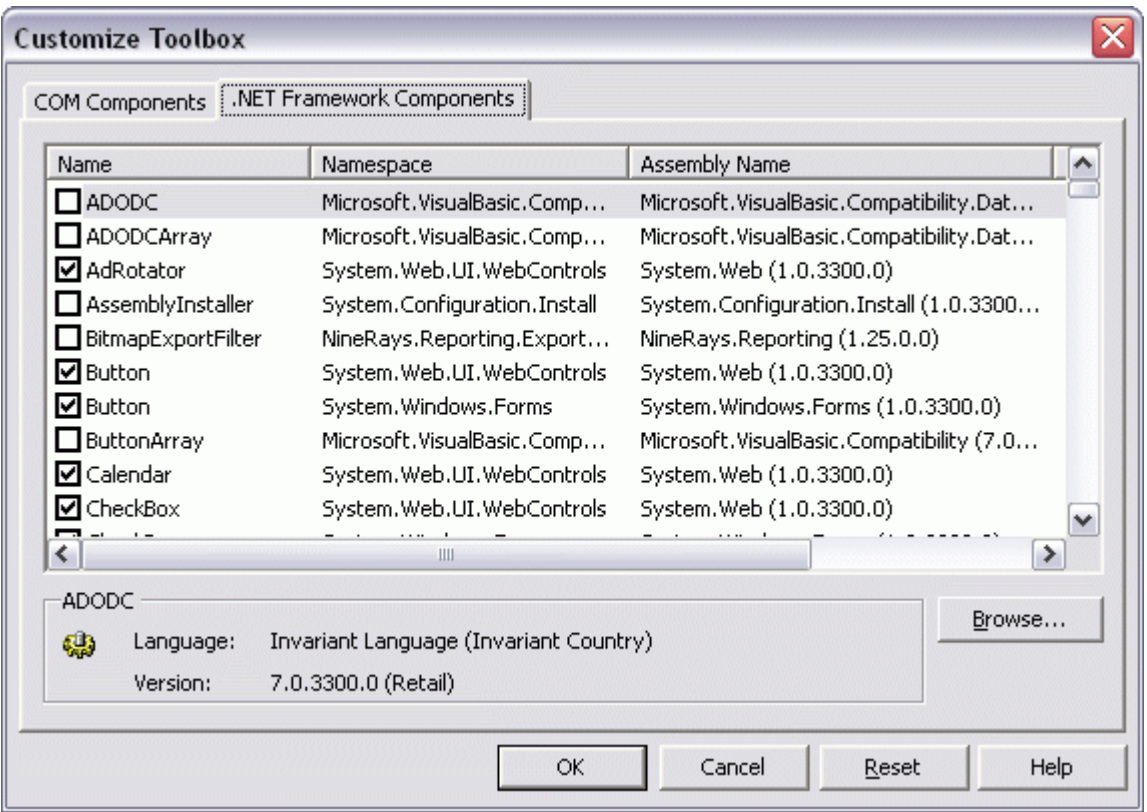

شكل – اضافه كردن يك كنترل سفارشي به ToolBar از طريق ديالوگ باكس فوق انجام مي شود.

**تنظيم كردن TagPrefix و آيكون يك كنترل سفارشي هنگاميكه به ToolBar اضافه مي شود:** 

 براي اضافه كردن آيكون به كنترل سفارشي مراحل زير طي مي شود: -۱ يك فايل bitmap شانزده در شانزده كه حـاوي تـصوير دلخـواهي اسـت را تهيـه نماييـد. آنـرا در دايركتوري bin پروژه ي كنترل سفارشي كپي نماييد. -۲ خط زير را به ابتداي كلاس كنترل سفارشي اضافه نماييد : using System.Drawing;

> -۳ ويژگي ToolBoxBitmap را به تعريف كلاس كنترل اضافه كنيد: [ParseChildren(False),ToolBoxBitmap("Red")]

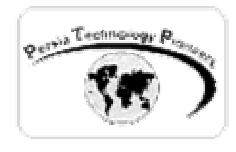

-۴ پروژه را دوباره كامپايل نماييد.

 براي ايجاد يك TagPrefix مناسب براي كنترل كه به صورت خودكار با هر بار قـرار دادن كنتـرل روي صفحه توسط NET.VS ايجاد شود مراحل زير طي مي شود: -۱ اضافه كردن

> using System.Web.UI; [assembly:TagPrefix("namespace","prefix")]

> > -۲ كامپايل مجدد

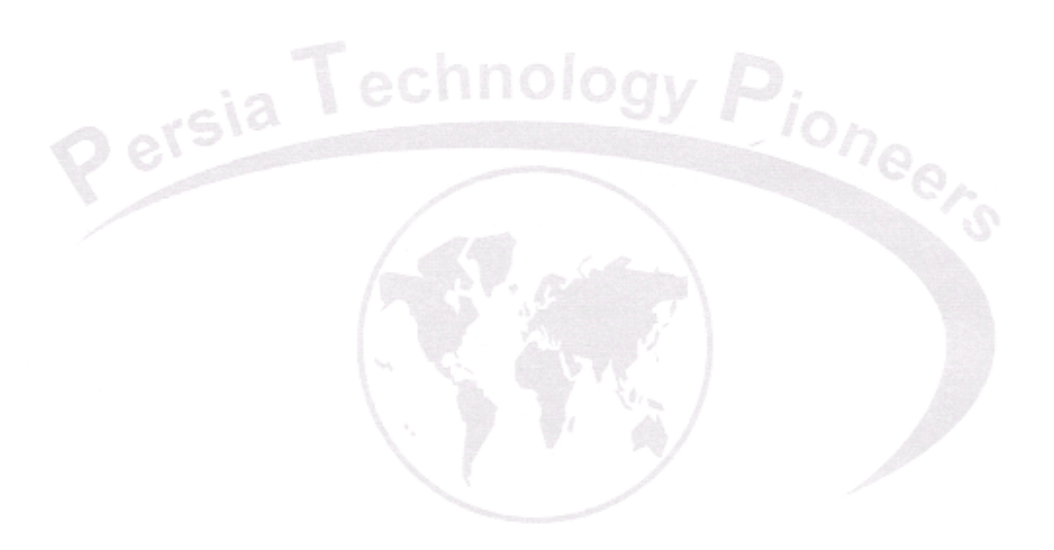

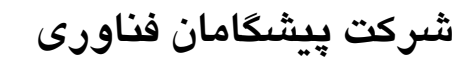

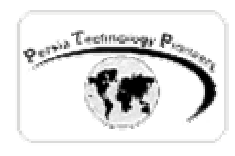

**تمرين** 

-۱ يك كنترل رندر شده ي تكست باكس را با استفاده از المان استاندارد input بوجود آوريد و از آن در يك صفحه ي لاگين براي پست كردن اطلاعات به سرور استفاده نماييد. -۲ بـه كنترلـي كـه در سـوال يـك ايجـاد كـرده ايـد يـك تـصوير بـراي نمـايش در ToolBox و يـك TagPrefix مناسب و دلخواه نسبت دهيد.

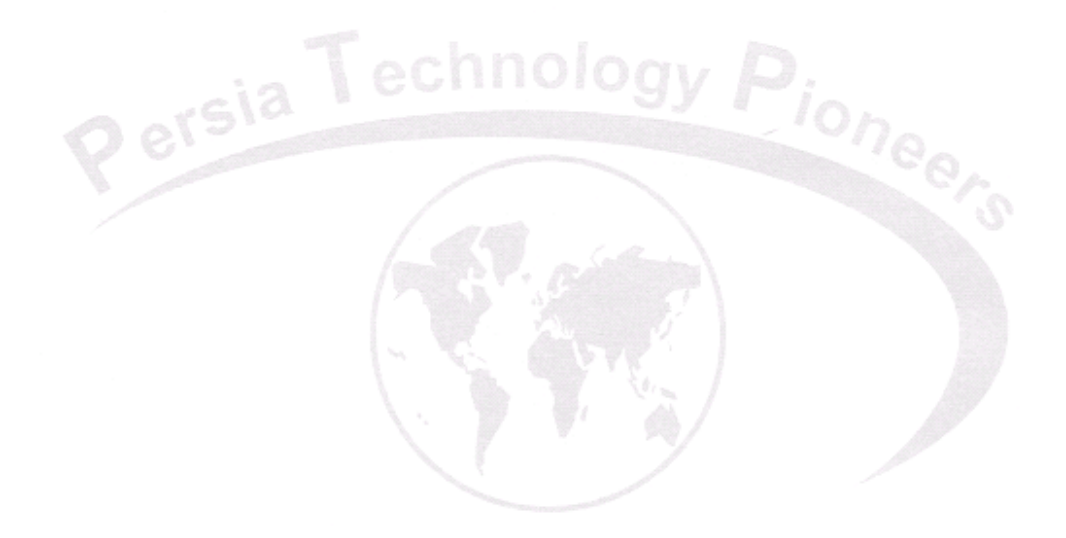